# HostsBlocker Free Download [Win/Mac]

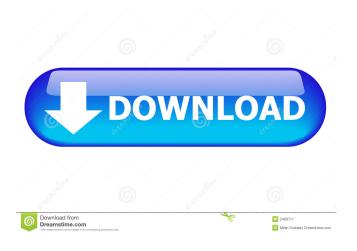

## HostsBlocker [Updated-2022]

•Block more ads, more pop-ups, more bad content, with the 'Hosts' file! •It takes advantage of Microsoft Windows Hosts file to permanently block ads, pop-ups, banners, parasites, Web bugs by simply using Microsoft Windows Hosts file. •No user interaction required. •Keeps your internet surfing safe, faster, and less annoying with HostsBlocker! •Helps to minimize the impact of ads, pop-ups, and other unwanted content on your personal computer. •Adds, removes, or updates entries to the Windows hosts file to block or remove ads, pop-ups, and other intrusive content. •HostsBlocker is entirely free! •No Spyware, no malware, no viruses. Features: •Block more ads, more pop-ups, more bad content, with the 'Hosts' file! •It takes advantage of Microsoft Windows Hosts file to permanently block ads, pop-ups, banners, parasites, Web bugs by simply using Microsoft Windows Hosts file. •No user interaction required. •Keeps your internet surfing safe, faster, and less annoying with HostsBlocker! •Helps to minimize the impact of ads, pop-ups, and other unwanted content on your personal computer. •Adds, removes, or updates entries to the Windows hosts file to block or remove ads, pop-ups, and other intrusive content. •HostsBlocker is entirely free! •No Spyware, no malware, no viruses, HostsBlocker Instructions: 1, Click on the HostsBlocker icon and select a program that you want to block, and then click on the block button. [It looks like a piece of paper] 2. A window will appear saying: Your Hosts file has been updated. 3. Click OK to proceed with HostsBlocker program update. [HostsBlocker will restart] 4. Now you will have a new entry in the Hosts file (if you do not have one already): 127.0.0.1 \*mymacbook.local.local mymacbook 5. If you get any errors while adding an entry to the Hosts file, try adding another entry for example, 127.0.0.1\*mymacbook.local.local\*mymacbook\*mymacbook\* in the above example

#### HostsBlocker License Keygen

Your Hosts files will be updated automatically if necessary, you will be notified of this fact. It allows you to avoid making manual changes to your Hosts file. You can also modify your Hosts file to add or remove certain hosts, modify the priority of a given host, and edit the value of different parameters. [Created for Windows version 2.11 (Windows 95) and up] 3) HOSTS EDITOR Description: HostsEditor is a GUI program to modify your hosts file with Windows version 95/98/2000/NT/ME. You can add DNS you want to block, remove one, and update the Hosts file. [Created for Windows version 2.10 (Windows 95) and up] 4) MONDIAL DIRECTORY Description: Mondo is a very easy-to-use package manager for Windows. It is more powerful than Add/Remove Programs and the standard Windows Installer. [Created for Windows version 2.12 (Windows 2000) and up] 19) FIND THE HOSTS FILE Description: Find the Hosts file of your computer and open it with HOSTSEDIT. NOTE: You may have to locate it on a floppy disk, on a CD-ROM or on an NTFS partition. [Created for Windows version 2.11 (Windows 98) and up 20) ADMINISTRATIVE EDITOR Description: AdminEditor is a simple GUI program to edit your hosts file with Windows version 98/2000/NT/ME. You can add DNS you want to block, remove one, and update the Hosts file. [Created for Windows version 2.11 (Windows 95) and up 32) HOSTS EXPLORER Description: The HOSTS EXPLORER allows you to view all hosts and entries in your Hosts file, as well as edit and delete them. It is the Windows version of HOSTSEDIT. [Created for Windows version 2.10 (Windows 95) and up] 33) HOSTS EDITOR Description: The HOSTS EDITOR is a simple GUI program to modify your hosts file with Windows version 98/2000/NT/ME. You can add DNS you want to block, remove one, and update the Hosts file. [Created for Windows version 2.11 (Windows 95) and up] 34) 81e310abbf

## **HostsBlocker Activation Code With Keygen**

HostsBlocker is a free and simple GUI program to block ads, pop-ups, banners, parasites, hijackers, Web bugs by simply using Microsoft Windows Hosts file. You can add DNS you want to block, remove one, and update the Hosts file. HostsBlocker Features: - Save/Load Hosts - Update - DNS Management - File History - Grouping - Filtering - Working with multiple hosts -Working with multiple IP Addresses - Works with Windows 2000, Windows XP, Windows Vista, Windows 7, Windows 8 - No need for third party software - Works with all Hosts file extensions (txt, log, dns, ip etc.) - The program works in version 6 and above of Windows and Windows Server - Works with all versions of the Windows OS: Windows 98, Windows 2000, Windows XP, Windows 2003, Windows 2008, Windows Vista, Windows 7 and Windows 8. How to use the software: - After installing the program go to the folder HostsBlocker/RunHostsBlocker to start the program. - Click the check box Enable the HostsBlocker to start it. - You can now click the button Start to begin the Hosts file scanning process. - The program will show some text information, see below. - You can click the buttons Update, or Add DNS to start the program to manage DNS. You can also add a local IP address or an external IP address. - You can click the button Hosts History to view the Hosts file. This file displays the most visited hosts in a Listview. - You can click the buttons Update, or Add DNS to start the program to manage DNS. You can also add a local IP address or an external IP address. - You can click the button Filter to start the program to filter the hosts. -You can click the button Remove Host to start the program to remove a host. - You can click the button Remove IP to start the program to remove an IP. - You can click the button Update to update the Hosts file. How does the software work? All the host file is scanned for any hosts that are out of the scope. For example: www.google.com, hotmail.com, yahoo.com, mycomputer.com, www.google.co.uk, www.google.

#### What's New In HostsBlocker?

HostsBlocker is a free and simple GUI program to block ads, pop-ups, banners, parasites, hijackers, Web bugs by simply using Microsoft Windows Hosts file. You can add DNS you want to block, remove one, and update the Hosts file. It is free and its source code is freely available for any purpose. Features: > Ad Blocker > Popup Blocker > Download Blocker > "Time to download!" > Popup Notification > Ad Notification > Sender Notification > Trigger URL Notification > Ad-Censored URLs > Safe Browsing > Block Websites > Block Online Advertising > Safe Search > Remove Malware Examples of use: > Add websites to block > Ad Block > Popup Block > Block Pop-ups > Block Download > Schedule > Remove > Remove in a defined interval > Remove by size Requirements: > Windows XP/Vista/7/8/10 > English > All language pack installed. > Internet Explorer or Firefox, or Google Chrome (free) Screenshots: ![HostsBlocker](![HostsBlocker](![HostsBlocker](!Installation: - You need HostsBlocker downloaded on your computer - You need a folder where you can store downloaded files - Go to HostsBlocker directory that you've downloaded and run HostsBlocker.exe - Follow the instructions to install - Please restart your computer after completing the installation. - Click OK to confirm the installation - After installation, you'll be able to choose Run option from the start menu - Select HostsBlocker (you can call it in english Hosts Blocker) - Enter your email, address and password - The program will open - Select the "Scan" tab - Select "Hosts Blocker" button About the author: ©2017, Thomas Geimann Hi, I'm Thomas Geimann. I have a BS degree in Computer science and a webmaster. The program has been released under the terms of the GNU General Public License Version 2.

## **System Requirements For HostsBlocker:**

Sierra is compatible with Windows 7 (SP1), Vista, Windows XP with Service Pack 2 or Windows 2000/XP (32 or 64-bit) with SP2 or Windows 7 (SP1), Vista (SP1), Windows XP (32 or 64-bit) with Service Pack 2 or Windows 2000/XP (32 or 64-bit) with SP2. How To Install: To play Diablo III on Windows: 1. Download and install the game 2. Download and install the game data from the official website 3.

#### Related links:

https://lorainelindsay.com/wp-content/uploads/2022/06/marreni.pdf

https://www.nesoddenhk.no/wp-content/uploads/2022/06/sharem.pdf

https://topfleamarket.com/wp-content/uploads/2022/06/graign.pdf

http://eveningandmorningchildcareservices.com/wp-content/uploads/2022/06/glolau.pdf

https://juncty.com/wp-content/uploads/2022/06/berwet.pdf

https://www.zper.it/wp-content/uploads/2022/06/lavgavr.pdf

https://www.hemppetlover.com/wp-content/uploads/2022/06/faxadaro.pdf

https://meeresmuell.de/wp-content/uploads/2022/06/darrraw.pdf

http://barrillos.es/wp-content/uploads/2022/06/amahea.pdf

https://www.foodbloggers.co/wp-content/uploads/2022/06/Free GIF Morph Maker.pdf